## 自動車の衝突解析結果

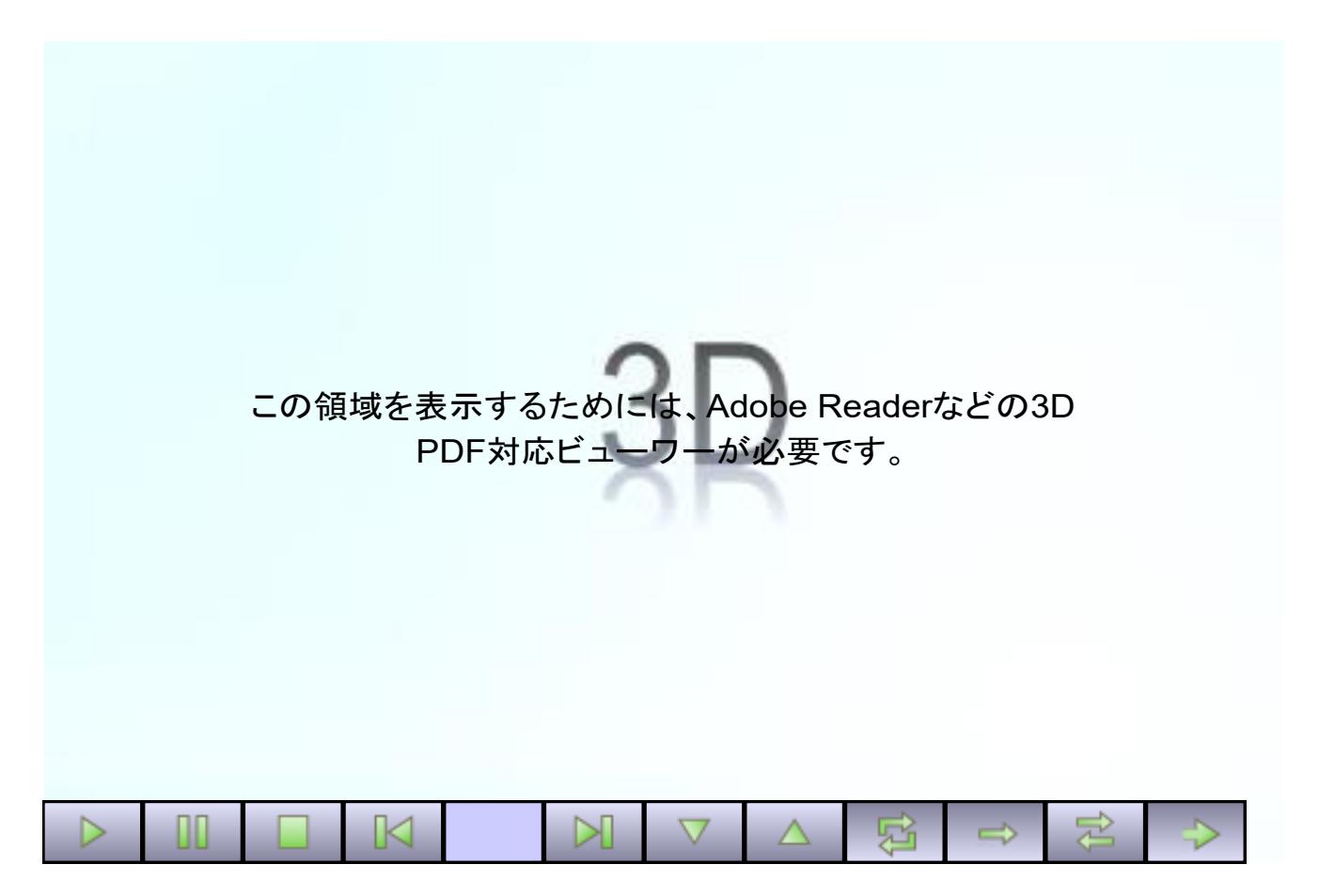

EnSight で可視化した結果をステップごとに VRML ファイルに出力し、PDF3D ReportGen を使って3D の PDF に変換しました。

## <操作方法>

PC(Windows または macOS)上の Acrobat Reader(無償版)で表示してください。IE や Edge 等のブラウザーでは 3D のデータは表示できません。 最初にコンテンツの表示を許可した後、3D のビューの領域をクリックしてください。すると、 データを読み込み、アニメーションを開始します。

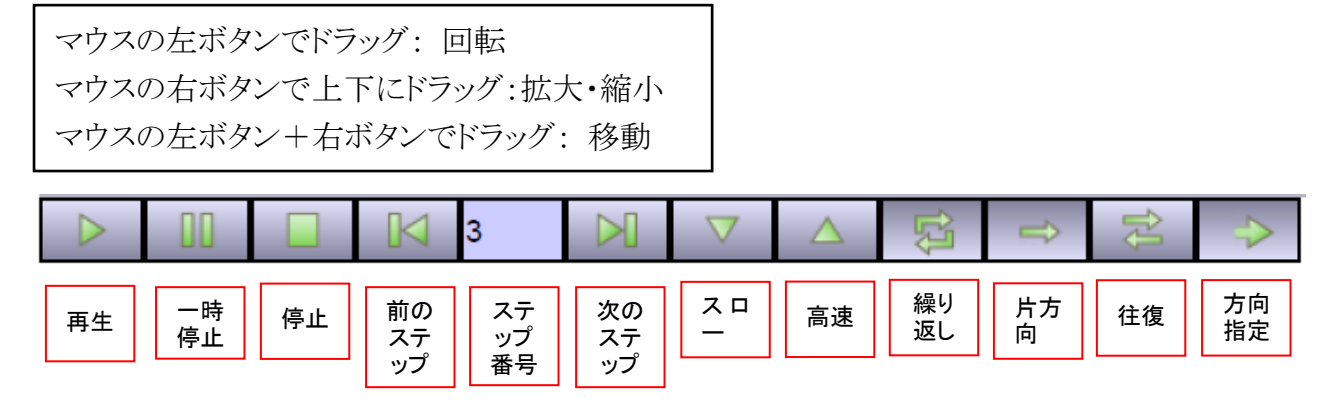